#### **การตั้งค่าสมาชิก**

เลือกเมนู Participants

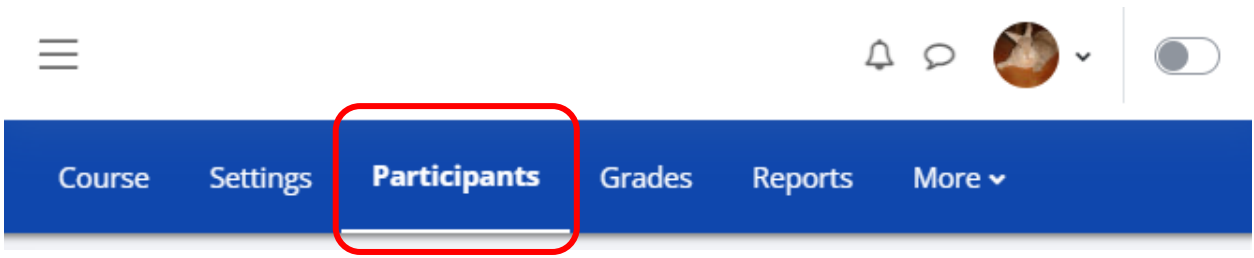

เลือกเป็น Enrolment methods ดูที่หมวด Self enrolment (Student) กดที่รูปดวงตา เพื่อเปิดใช้งาน กดปุ่ม ตั้งค่า

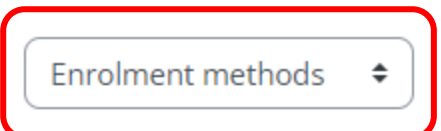

# **Enrolment methods**

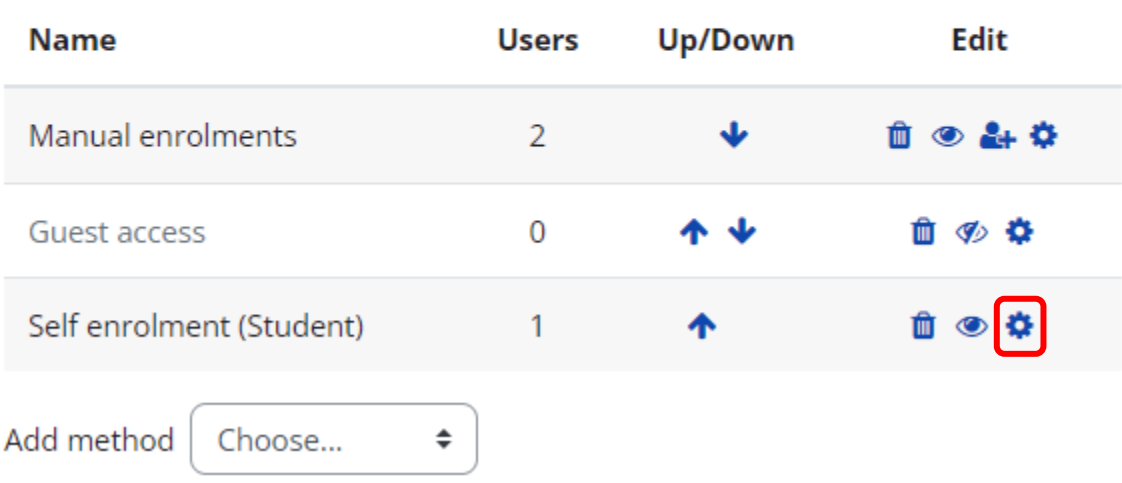

**การตั้งค่า**

## v Self enrolment

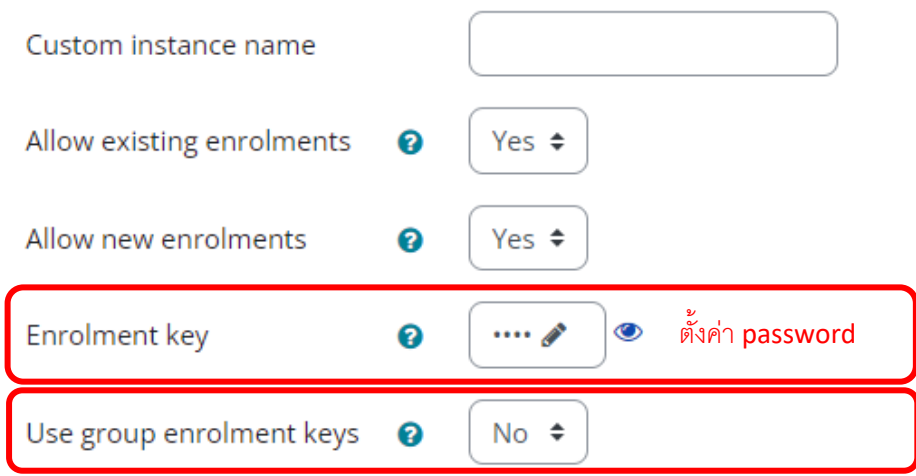

 $^*$ กรณีที่มีการจัดกลุ่มเรียนในคอร์สให้ตั้งค่า Use group enrolment keys เป็น Yes

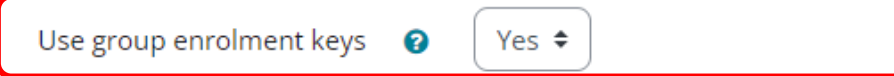

ติ๊ก Enable ในหมวด Start date

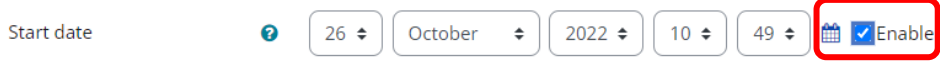

การแบ่งกลุ่มผู้เรียน ไปที่เมนู Participants > Groups

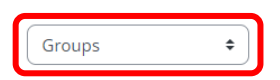

**TE04 Groups** 

Groups

Members of:

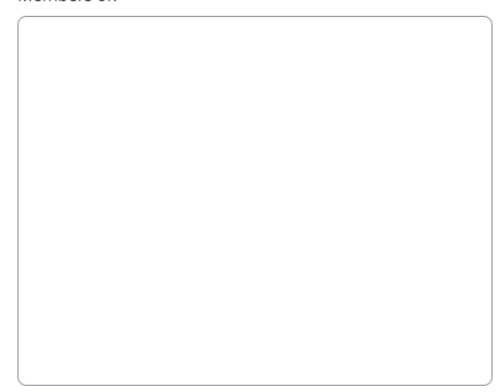

#### เลือก Create group

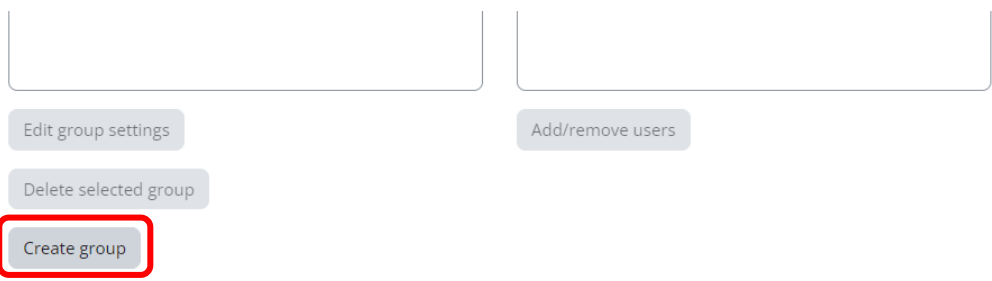

Group name = ระบุชื่อกลุ่ม เช่น กลุ่มชื่อห้องน.ศ ตัวอย่าง ปวค.1

Group description = ระบุรายละเอียดของกลุ่ม เช่น กลุ่มของนักศึกษารุ่นไหน เรียนเทอมอะไร เป็นต้น

Enrolment key = กำหนด password สำหรับเข้าคอร์สของกลุ่มนี้

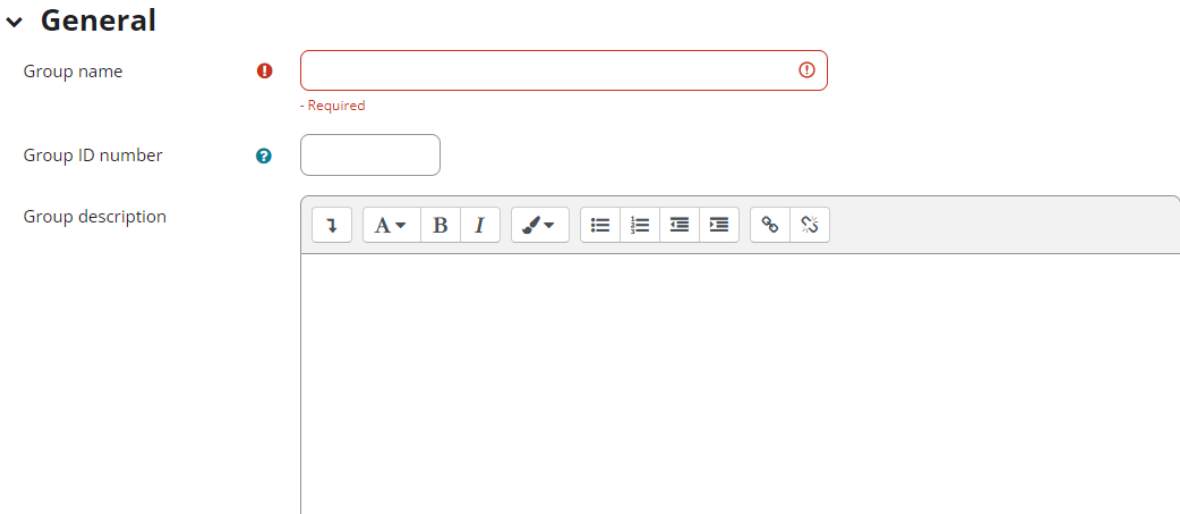

### ตัวอย่างตอนที่นักศึกษาเข้ากลุ่มเรียน

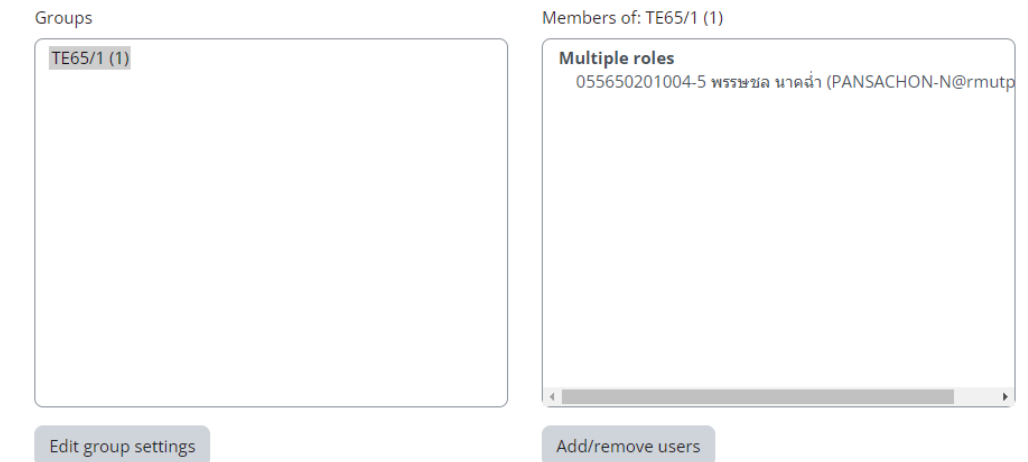

Add/remove users